## **Applicant Registration Steps**

**Step 1** – Access the GAPS site at https://www.aps.gemalto.com/index.htm, select "Georgia" and then select "Applicant Registration. "

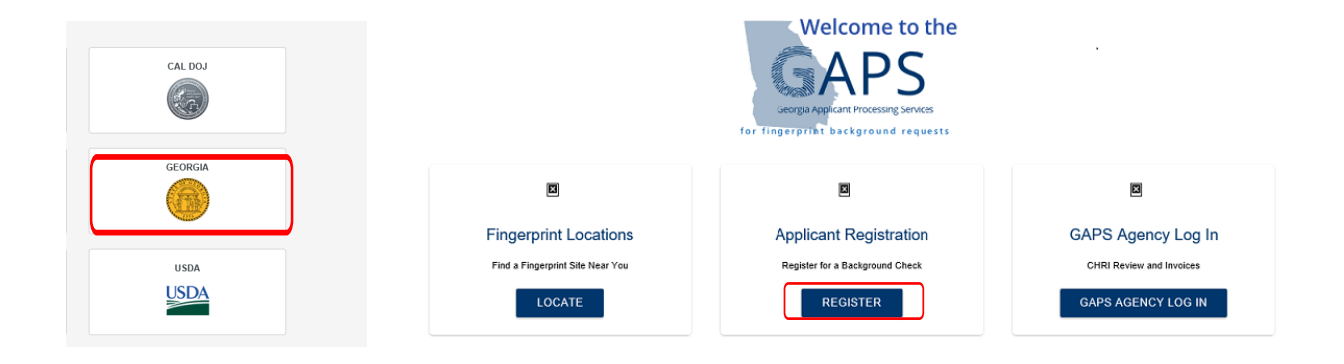

**Step 2** – Select the appropriate agency.

\*\*Note: The agency selected will be the agency receiving the applicant's criminal history record information.

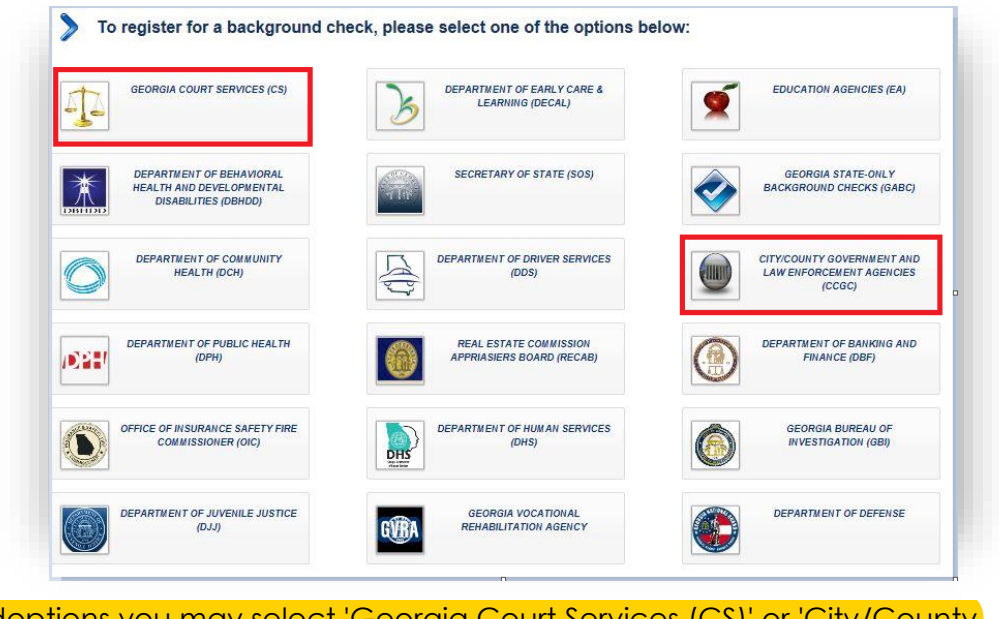

For adoptions you may select 'Georgia Court Services (CS)' or 'City/County Government and Law Enforcement Agencies (CCGC)'

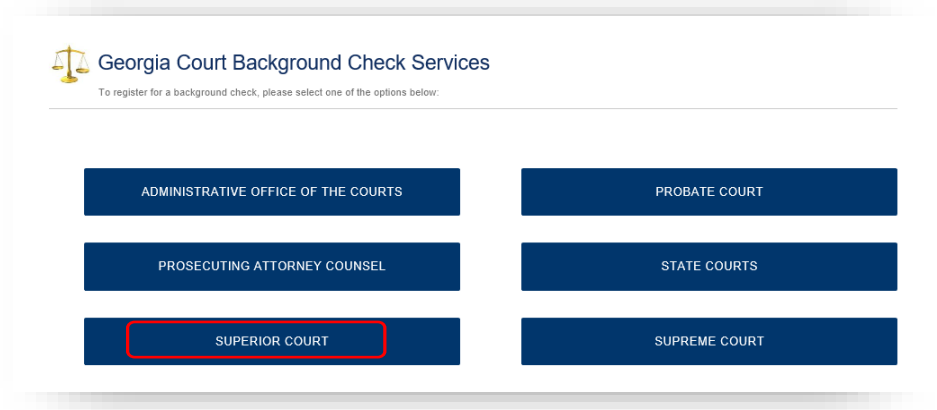

Some agencies will have additional options when selected. **\*\*Note***:* If you are unsure of the correct selection, please contact the agency.

**Step 3** – Read the "Non-Criminal Justice Applicant Privacy Rights" and "Privacy Act Statement", then select "I have read and accepted the terms" to continue with registration.

**Note:** If your agency registers on behalf of the applicant you **MUST** provide a copy of these rights to each applicant; there is an option to print or download a copy of the Privacy Rights.

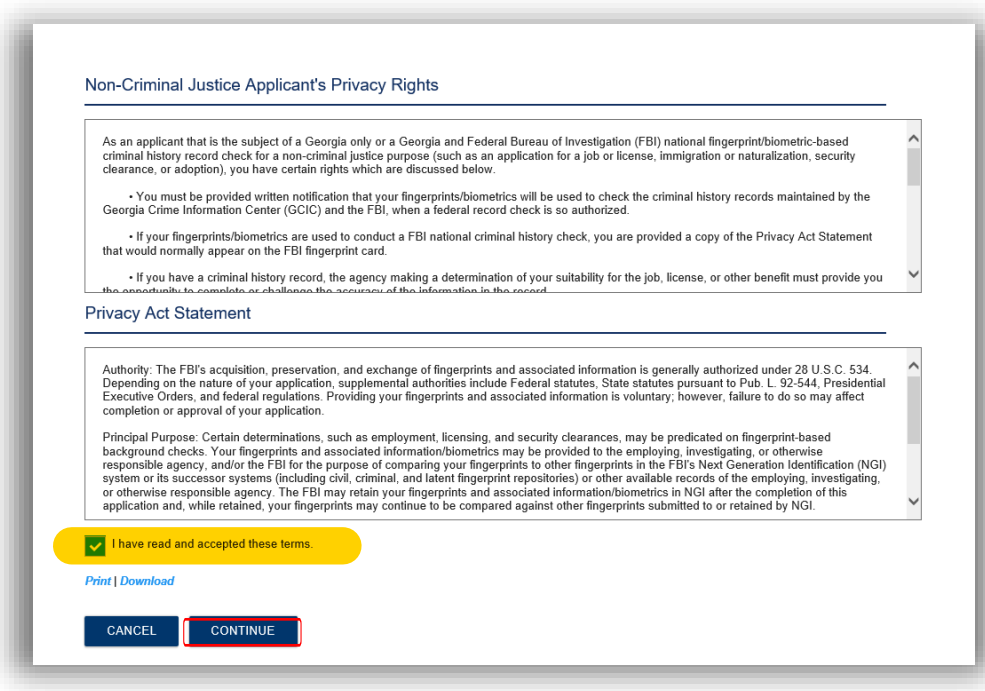

## **Step 4** – Complete the applicant registration *\*\*Areas marked with a red asterisk indicates a mandatory field.\*\**

- Reviewing Agency ID (*ORI*) Agency receiving the criminal history results.
- Requesting Agency ID (*ORI*) Agency employing or licensing the applicant.

**\*\* Note:** the results will NOT go back to the requesting agency\*\*

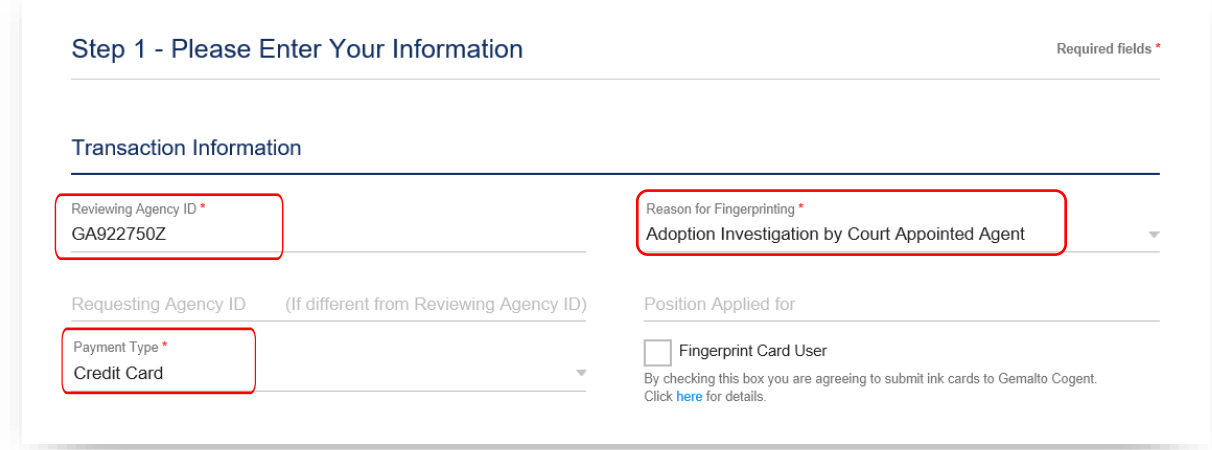

- There are three acceptable forms of payment:
	- o Credit Card
	- o Money Order
	- o Agency (requesting agency must have a billing account with GAPS)
- Reason Adoption Investigation by Court Appointed Agent
- Fingerprint Card User Only applicants residing outside of the state of Georgia will need select this box.

**\*\*Note:** (Instructions on how to submit hard copy fingerprint cards are on the home page under "Helpful Links" and "How to Submit Ink Cards")

• After completing all required fields, click "Continue".

**Step 5** – Print the registration receipt.

**\*\*Note:** This receipt must be taken, along with a photo ID, to a GAPS print site location.

**Step 6** – Locate a GAPS print site.

• On the homepage under select "LOCATE" under 'Fingerprint Locations'

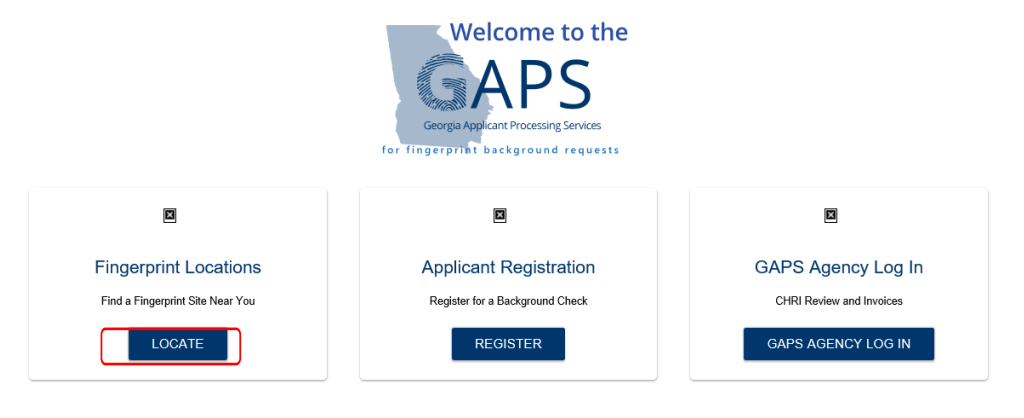